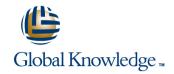

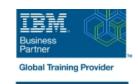

## z/OS System Programmer Fundamentals

Duration: 5 Days Course Code: ES40G Delivery Method: Virtual Learning

#### Overview:

This course is designed to describe the basic components that apply to all z/OS systems. It includes high level concepts that apply to the z/OS hardware platform and the z/OS software. It then provides a more detailed analysis, description and lab activities that can be applied to the system programmer role to maintain z/OS systems.

Discussion activities include: The POR, IPL process, JES implementation and operating environment, VTAM environment for TSO, ISPF, SNA

Discussion activities include: The POR, IPL process, JES implementation and operating environment, VTAM environment for TSO, ISPF, SNA and TCP/IP networking, RACF, ISPF/PDF and UNIX System Services. It defines the classic approach to data management in a z/OS system. It identifies various software products and utilities used to define, maintain, and manage catalogs and data sets in the z/OS environment. It also discusses Parmlib usage and requirements for system initialization and operation that include: System symbolics, WLM, SFM, RMF and system logger. Both single system and multi-system sysplex usage is identified. z/OS install, upgrade options, maintenance using SMP/E and I/O configuration requirements using HCD is listed and described.

### Virtual Learning

This interactive training can be taken from any location, your office or home and is delivered by a trainer. This training does not have any delegates in the class with the instructor, since all delegates are virtually connected. Virtual delegates do not travel to this course, Global Knowledge will send you all the information needed before the start of the course and you can test the logins.

### **Target Audience:**

This intermediate class is intended for new System Programmers and System Administrators, who require an overall understanding of the z/OS platform, z/OS components, data management, and installation and maintenance activities used in z/OS systems.

# Objectives: Describe the basics of z/OS architecture IDCAMS utility Identify basic components of a z/OS system DFSMS: DFSMSdss, DFSMShsm Discuss what you have learned about LPARs Data, storage, and management classes Define the hierarchical data management Describe maintenance principles ■ HFS file system Identify and list the POR process zFS file system Describe the IPL process Define load-parameters for IPL Identify the basic address spaces Define symbols for use in system initialization Describe how to shut down z/OS Define a configuration for system initialization Implement a basic JES2 batch environment

| Identify how work can be started in z/OS and it's relationship to<br>the job entry subsystem                                                                                                    | Define a library for procedures                                                                                                    |
|----------------------------------------------------------------------------------------------------|----------------------------------------------------------------------------------------------------|
|                                                                                                    | •                                                                                                    |
| ■ Describe how JES2 prepares and executes work in z/OS                                                                                                    | Identify the sysplex resources required to run WLM                                                                                                    |
| <ul> <li>Control of the control of the control</li></ul> | •                                                                                                    |
| Explain JES2 start options                                                                                                    | List the main components that comprise a WLM service definition<br>for a system/sysplex                                                                                                    |
| <ul> <li>Control of the control of the control</li></ul> | ·                                                                                                    |
| Describe JES2 parameters that can be customized to support<br>z/OS batch                                                                                                    | Describe the function of WLM service definition parameters such as<br>workloads, service goals, periods, and WLM subsystems                                                                                                    |
| <ul> <li>Control of the control of the control</li></ul> | <ul> <li>Control of the control of the control</li></ul> |
| Identify how communications and control of JES2 can be done<br>using the operator commands and SDSF                                                                                                    | Describe how SMF data set are created and used                                                                                                    |
| •                                                                                                    |                                                                                                    |
| Describe JES3 configuration and job processing phases                                                                                                    | Explain SMF record types and how they are used                                                                                                    |
| •                                                                                                    |                                                                                                    |
| Identify JES3 start options                                                                                                    | Identify the three RMF monitor types                                                                                                    |
| •                                                                                                    | Describe how the DMC monitor is used for reporting purposes                                                                                                    |
| Describe the two networking schemes in the z/OS environment:<br>SNA and IP                                                                                                    | <ul> <li>Describe how the RMF monitor is used for reporting purposes</li> </ul>                                                                                                    |
| <ul> <li>Control of the control of the control</li></ul> | ■ Identify System Logger components and usage for:                                                                                                    |
| ■ Identify SNA networking resources                                                                                                    | Sysplex configuration and CF logstreams                                                                                                    |
| <ul> <li>Control of the control of the control</li></ul> | <ul> <li>Control of the control of the control</li></ul> |
| Explain how SNA sessions are established                                                                                                    | Single system and DASD-only logstreams                                                                                                    |
| •                                                                                                    | •                                                                                                    |
| Describe the role of TCP/IP as a physical filesystem in UNIX<br>System Services                                                                                                    | Describe SMF usage of logstreams                                                                                                    |
| •                                                                                                    | Describe the difference between 10000 and 1000                                                                                                    |
| Implement and start a local VTAM instance to provide the base<br>for SNA applications such as TSO                                                                                                    | Describe the differences between IOCDS and IODF                                                                                                    |
| <ul> <li>Control of the control of the control</li></ul> | ■ Identify and list the HCD definition process sequence                                                                                                    |
| Implement and start TSO                                                                                                    | •                                                                                                    |
| <ul> <li>Control of the control of the control</li></ul> | ■ Describe how the HCD dialogs are used to define a configuration                                                                                                    |
| Start a TCPIP stack and check accompanying messages                                                                                                    | <ul> <li>Control of the control of the control</li></ul> |
| •                                                                                                    | Discuss the purpose of Hardware Configuration Manager                                                                                                    |
| Identify the main functions of Security Server (RACF) and the<br>role it plays in controlling user access to the system                                                                                                    |                                                                                                    |
| •                                                                                                    | Describe the overall concept of SMP/E: Global, target and DLIB zones                                                                                                    |
| Describe the contents of RACF user, group, and resource                                                                                                    | · ·                                                                                                    |
| profiles                                                                                                    | Describe what elements and SYSMODs are                                                                                                    |
| •                                                                                                    | · ·                                                                                                    |
| Describe how RACF profiles are used to authorize user access<br>to a data set resource                                                                                                    | Create an SMP/E working environment                                                                                                    |

■ Identify two key members used for TCAS startup ■ Identify the batch and ISPF interfaces to SMP/E Install a user function using RECEIVE, APPLY, and ACCEPT Name the components of ISPF Describe the general layout of ISPF/PDF panels Explain how to remove a SYSMOD with RESTORE Describe how UNIX System Services are used in z/OS Describe the installation options available to install z/OS Describe briefly the UNIX Shell and utilities and how they are ■ Use the attributes of z/OS elements and features to identify the accessed contents of a z/OS product Describe the application services provided in UNIX System Describe the contents of the ServerPac offering and important install Services documentation sources Describe how security is handled in UNIX System Services List the main steps in the ServerPac build process Describe the classical z/OS data management Describe hardware and software prerequisites for performing a ServerPac installation in: ■ DASD init: VTOC, VTOC index The driving system ■ ICF catalog creation: BCS, VVDS The target system MCAT/UCAT

## Prerequisites:

## You should:

- Have z/OS installation experience or have attended z/OS Installation (ES41A)
- Be familiar with end user activities on MVS, including knowledge of JCL, IDCAMS, the MVS address space structure, and the concept of batch scheduling using JES initiators

### Content:

- Welcome
- Unit 4 Networking, z/OS communication server
- Unit 6 Data management
- Unit 8 System management: WLM, SMF, RMF, and system logger
- Unit 1 What makes up a z/OS system?
- Exercise 1- Introduction to z/OS setup
- Unit 2 System boot: POR and IPL
- Exercise 2 Complete the IPL: Start JES, start networking
- Unit 3 Processing user work with z/OS
- Exercise 3 LOGON into TSO and create a new user profile
- Day 2
- Exercise 4 Data administration
- Unit 5 What else is needed for end user access to the system?
- Exercise 5 Automate startup and monitor the system
- Day 3
- Exercise 6 System logger
- Unit 7 A closer look at IPL: IPLPARM, SYS1.PARMLIB, SYS1.PROCLIB
- Exercise 7- Define a string of DASD and ACTIVATE dynamically
- Day 4
- Exercise 8 Install and maintain a user function
- Unit 9 Hardware configuration definition
- Unit 10 Software maintenance: SMP/E
- Unit 11 Change management: ServerPac and other IBM services
- Unit 1 What makes up a z/OS system?
- Exercise 1- Introduction to z/OS setup
- Unit 2 System boot: POR and IPL
- Exercise 2 Complete the IPL: Start JES, start networking
- Unit 3 Processing user work with z/OS
- Exercise 3 LOGON into TSO and create a new user profile
- Day 2
- Exercise 4 Data administration
- Unit 5 What else is needed for end user access to the system?
- Exercise 5 Automate startup and monitor the system
- Day 3
- Exercise 6 System logger
- Unit 7 A closer look at IPL: IPLPARM, SYS1.PARMLIB, SYS1.PROCLIB
- Exercise 7- Define a string of DASD and ACTIVATE dynamically
- Day 4
- Exercise 8 Install and maintain a user function

- Welcome
- Unit 4 Networking, z/OS communication server
- Unit 6 Data management
- Unit 8 System management: WLM, SMF, RMF, and system logger
- Unit 1 What makes up a z/OS system?
- Exercise 1- Introduction to z/OS setup
- Unit 2 System boot: POR and IPL
- Exercise 2 Complete the IPL: Start JES, start networking
- Unit 3 Processing user work with z/OS
- Exercise 3 LOGON into TSO and create a new user profile
- Day 2
- Exercise 4 Data administration
- Unit 5 What else is needed for end user access to the system?
- Exercise 5 Automate startup and monitor the system
- Day 3
- Exercise 6 System logger
- Unit 7 A closer look at IPL: IPLPARM, SYS1.PARMLIB, SYS1.PROCLIB
- Exercise 7- Define a string of DASD and ACTIVATE dynamically
- Day 4
- Exercise 8 Install and maintain a user function
- Unit 9 Hardware configuration definition
- Unit 10 Software maintenance: SMP/E
- Unit 11 Change management: ServerPac and other IBM services
- Unit 1 What makes up a z/OS system?
- Exercise 1- Introduction to z/OS setup
- Unit 2 System boot: POR and IPL
- Exercise 2 Complete the IPL: Start JES, start networking
- Unit 3 Processing user work with z/OS
- Exercise 3 LOGON into TSO and create a new user profile
- Day 2
- Exercise 4 Data administration
- Unit 5 What else is needed for end user access to the system?
- Exercise 5 Automate startup and monitor the system
- Day 3
- Exercise 6 System logger
- Unit 7 A closer look at IPL: IPLPARM, SYS1.PARMLIB, SYS1.PROCLIB
- Exercise 7- Define a string of DASD and ACTIVATE dynamically
- Day 4
- Exercise 8 Install and maintain a user function

- Unit 1 What makes up a z/OS system?
- Exercise 1- Introduction to z/OS setup
- Unit 2 System boot: POR and IPL
- Exercise 2 Complete the IPL: Start JES, start networking
- Unit 3 Processing user work with z/OS
- Exercise 3 LOGON into TSO and create a new user profile
- Day 2
- Exercise 4 Data administration
- Unit 5 What else is needed for end user access to the system?
- Exercise 5 Automate startup and monitor the system
- Day 3
- Exercise 6 System logger
- Unit 7 A closer look at IPL: IPLPARM, SYS1.PARMLIB, SYS1.PROCLIB
- Exercise 7- Define a string of DASD and ACTIVATE dynamically
- Day 4
- Exercise 8 Install and maintain a user function
- Unit 9 Hardware configuration definition
- Unit 10 Software maintenance: SMP/E
- Unit 11 Change management: ServerPac and other IBM services
- Unit 1 What makes up a z/OS system?
- Exercise 1- Introduction to z/OS setup
- Unit 2 System boot: POR and IPL
- Exercise 2 Complete the IPL: Start JES, start networking
- Unit 3 Processing user work with z/OS
- Exercise 3 LOGON into TSO and create a new user profile
- Day 2
- Exercise 4 Data administration
- Unit 5 What else is needed for end user access to the system?
- Exercise 5 Automate startup and monitor the system
- Day 3
- Exercise 6 System logger
- Unit 7 A closer look at IPL: IPLPARM, SYS1.PARMLIB, SYS1.PROCLIB
- Exercise 7- Define a string of DASD and ACTIVATE dynamically
- Day 4
- Exercise 8 Install and maintain a user function
- Unit 9 Hardware configuration definition
- Unit 10 Software maintenance: SMP/E
- Unit 11 Change management: ServerPac and other IBM services
- Welcome
- Unit 4 Networking, z/OS communication

- Unit 9 Hardware configuration definition
- Unit 10 Software maintenance: SMP/E
- Unit 11 Change management: ServerPac and other IBM services
- Unit 1 What makes up a z/OS system?
- Exercise 1- Introduction to z/OS setup
- Unit 2 System boot: POR and IPL
- Exercise 2 Complete the IPL: Start JES, start networking
- Unit 3 Processing user work with z/OS
- Exercise 3 LOGON into TSO and create a new user profile
- Day 2
- Exercise 4 Data administration
- Unit 5 What else is needed for end user access to the system?
- Exercise 5 Automate startup and monitor the system
- Day 3
- Exercise 6 System logger
- Unit 7 A closer look at IPL: IPLPARM, SYS1.PARMLIB, SYS1.PROCLIB
- Exercise 7- Define a string of DASD and ACTIVATE dynamically
- Day 4
- Exercise 8 Install and maintain a user function
- Unit 9 Hardware configuration definition
- Unit 10 Software maintenance: SMP/E
- Unit 11 Change management: ServerPac and other IBM services
- Unit 1 What makes up a z/OS system?
- Exercise 1- Introduction to z/OS setup
- Unit 2 System boot: POR and IPL
- Exercise 2 Complete the IPL: Start JES, start networking
- Unit 3 Processing user work with z/OS
- Exercise 3 LOGON into TSO and create a new user profile
- Day 2
- Exercise 4 Data administration
- Unit 5 What else is needed for end user access to the system?
- Exercise 5 Automate startup and monitor the system
- Day 3
- Exercise 6 System logger
- Unit 7 A closer look at IPL: IPLPARM, SYS1.PARMLIB, SYS1.PROCLIB
- Exercise 7- Define a string of DASD and ACTIVATE dynamically
- Day 4
- Exercise 8 Install and maintain a user function
- Unit 9 Hardware configuration definition
- Unit 10 Software maintenance: SMP/E
- Unit 11 Change management: ServerPac and other IBM services

- Unit 9 Hardware configuration definition
- Unit 10 Software maintenance: SMP/E
- Unit 11 Change management: ServerPac and other IBM services
- Unit 1 What makes up a z/OS system?
- Exercise 1- Introduction to z/OS setup
- Unit 2 System boot: POR and IPL
- Exercise 2 Complete the IPL: Start JES, start networking
- Unit 3 Processing user work with z/OS
- Exercise 3 LOGON into TSO and create a new user profile
- Day 2
- Exercise 4 Data administration
- Unit 5 What else is needed for end user access to the system?
- Exercise 5 Automate startup and monitor the system
- Day 3
- Exercise 6 System logger
- Unit 7 A closer look at IPL: IPLPARM, SYS1.PARMLIB, SYS1.PROCLIB
- Exercise 7- Define a string of DASD and ACTIVATE dynamically
- Day 4
- Exercise 8 Install and maintain a user function
- Unit 9 Hardware configuration definition
- Unit 10 Software maintenance: SMP/E
- Unit 11 Change management: ServerPac and other IBM services
- Unit 1 What makes up a z/OS system?
- Exercise 1- Introduction to z/OS setup
- Unit 2 System boot: POR and IPL
- Exercise 2 Complete the IPL: Start JES, start networking
- Unit 3 Processing user work with z/OS
- Exercise 3 LOGON into TSO and create a new user profile
- Day 2
- Exercise 4 Data administration
- Unit 5 What else is needed for end user access to the system?
- Exercise 5 Automate startup and monitor the system
- Day 3
- Exercise 6 System logger
- Unit 7 A closer look at IPL: IPLPARM, SYS1.PARMLIB, SYS1.PROCLIB
- Exercise 7- Define a string of DASD and ACTIVATE dynamically
- Day 4
- Exercise 8 Install and maintain a user function
- Unit 9 Hardware configuration definition
- Unit 10 Software maintenance: SMP/E
- Unit 11 Change management: ServerPac and other IBM services

- server
- Unit 6 Data management
- Unit 8 System management: WLM, SMF, RMF, and system logger
- Unit 1 What makes up a z/OS system?
- Exercise 1- Introduction to z/OS setup
- Unit 2 System boot: POR and IPL
- Exercise 2 Complete the IPL: Start JES, start networking
- Unit 3 Processing user work with z/OS
- Exercise 3 LOGON into TSO and create a new user profile
- Day 2
- Exercise 4 Data administration
- Unit 5 What else is needed for end user access to the system?
- Exercise 5 Automate startup and monitor the system
- Day 3
- Exercise 6 System logger
- Unit 7 A closer look at IPL: IPLPARM, SYS1.PARMLIB, SYS1.PROCLIB
- Exercise 7- Define a string of DASD and ACTIVATE dynamically
- Day 4
- Exercise 8 Install and maintain a user function
- Unit 9 Hardware configuration definition
- Unit 10 Software maintenance: SMP/E
- Unit 11 Change management: ServerPac and other IBM services
- Unit 1 What makes up a z/OS system?
- Exercise 1- Introduction to z/OS setup
- Unit 2 System boot: POR and IPL
- Exercise 2 Complete the IPL: Start JES, start networking
- Unit 3 Processing user work with z/OS
- Exercise 3 LOGON into TSO and create a new user profile
- Day 2
- Exercise 4 Data administration
- Unit 5 What else is needed for end user access to the system?
- Exercise 5 Automate startup and monitor the system
- Day 3
- Exercise 6 System logger
- Unit 7 A closer look at IPL: IPLPARM, SYS1.PARMLIB, SYS1.PROCLIB
- Exercise 7- Define a string of DASD and ACTIVATE dynamically
- Day 4
- Exercise 8 Install and maintain a user function
- Unit 9 Hardware configuration definition
- Unit 10 Software maintenance: SMP/E
- Unit 11 Change management: ServerPac and other IBM services

- Unit 1 What makes up a z/OS system?
- Exercise 1- Introduction to z/OS setup
- Unit 2 System boot: POR and IPL
- Exercise 2 Complete the IPL: Start JES, start networking
- Unit 3 Processing user work with z/OS
- Exercise 3 LOGON into TSO and create a new user profile
- Day 2
- Exercise 4 Data administration
- Unit 5 What else is needed for end user access to the system?
- Exercise 5 Automate startup and monitor the system
- Day 3
- Exercise 6 System logger
- Unit 7 A closer look at IPL: IPLPARM, SYS1.PARMLIB, SYS1.PROCLIB
- Exercise 7- Define a string of DASD and ACTIVATE dynamically
- Day 4
- Exercise 8 Install and maintain a user function
- Unit 9 Hardware configuration definition
- Unit 10 Software maintenance: SMP/E
- Unit 11 Change management: ServerPac and other IBM services
- Unit 1 What makes up a z/OS system?
- Exercise 1- Introduction to z/OS setup
- Unit 2 System boot: POR and IPL
- Exercise 2 Complete the IPL: Start JES, start networking
- Unit 3 Processing user work with z/OS
- Exercise 3 LOGON into TSO and create a new user profile
- Day 2
- Exercise 4 Data administration
- Unit 5 What else is needed for end user access to the system?
- Exercise 5 Automate startup and monitor the system
- Day 3
- Exercise 6 System logger
- Unit 7 A closer look at IPL: IPLPARM, SYS1.PARMLIB, SYS1.PROCLIB
- Exercise 7- Define a string of DASD and ACTIVATE dynamically
- Day 4
- Exercise 8 Install and maintain a user function
- Unit 9 Hardware configuration definition
- Unit 10 Software maintenance: SMP/E
- Unit 11 Change management: ServerPac and other IBM services
- Unit 1 What makes up a z/OS system?
- Exercise 1- Introduction to z/OS setup
- Unit 2 System boot: POR and IPL
- Exercise 2 Complete the IPL: Start JES, start networking

- Welcome
- Unit 4 Networking, z/OS communication server
- Unit 6 Data management
- Unit 8 System management: WLM, SMF, RMF, and system logger
- Unit 1 What makes up a z/OS system?
- Exercise 1- Introduction to z/OS setup
- Unit 2 System boot: POR and IPL
- Exercise 2 Complete the IPL: Start JES, start networking
- Unit 3 Processing user work with z/OS
- Exercise 3 LOGON into TSO and create a new user profile
- Day 2
- Exercise 4 Data administration
- Unit 5 What else is needed for end user access to the system?
- Exercise 5 Automate startup and monitor the system
- Day 3
- Exercise 6 System logger
- Unit 7 A closer look at IPL: IPLPARM, SYS1.PARMLIB, SYS1.PROCLIB
- Exercise 7- Define a string of DASD and ACTIVATE dynamically
- Day 4
- Exercise 8 Install and maintain a user function
- Unit 9 Hardware configuration definition
- Unit 10 Software maintenance: SMP/E
- Unit 11 Change management: ServerPac and other IBM services
- Unit 1 What makes up a z/OS system?
- Exercise 1- Introduction to z/OS setup
- Unit 2 System boot: POR and IPL
- Exercise 2 Complete the IPL: Start JES, start networking
- Unit 3 Processing user work with z/OS
- Exercise 3 LOGON into TSO and create a new user profile
- Day 2
- Exercise 4 Data administration
- Unit 5 What else is needed for end user access to the system?
- Exercise 5 Automate startup and monitor the system
- Day 3
- Exercise 6 System logger
- Unit 7 A closer look at IPL: IPLPARM, SYS1.PARMLIB, SYS1.PROCLIB
- Exercise 7- Define a string of DASD and ACTIVATE dynamically
- Day 4
- Exercise 8 Install and maintain a user function
- Unit 9 Hardware configuration definition
- Unit 10 Software maintenance: SMP/E
- Unit 11 Change management:

- Unit 1 What makes up a z/OS system?
- Exercise 1- Introduction to z/OS setup
- Unit 2 System boot: POR and IPL
- Exercise 2 Complete the IPL: Start JES, start networking
- Unit 3 Processing user work with z/OS
- Exercise 3 LOGON into TSO and create a new user profile
- Day 2
- Exercise 4 Data administration
- Unit 5 What else is needed for end user access to the system?
- Exercise 5 Automate startup and monitor the system
- Day 3
- Exercise 6 System logger
- Unit 7 A closer look at IPL: IPLPARM, SYS1.PARMLIB, SYS1.PROCLIB
- Exercise 7- Define a string of DASD and ACTIVATE dynamically
- Day 4
- Exercise 8 Install and maintain a user function
- Unit 9 Hardware configuration definition
- Unit 10 Software maintenance: SMP/E
- Unit 11 Change management: ServerPac and other IBM services
- Unit 1 What makes up a z/OS system?
- Exercise 1- Introduction to z/OS setup
- Unit 2 System boot: POR and IPL
- Exercise 2 Complete the IPL: Start JES, start networking
- Unit 3 Processing user work with z/OS
- Exercise 3 LOGON into TSO and create a new user profile
- Day 2
- Exercise 4 Data administration
- Unit 5 What else is needed for end user access to the system?
- Exercise 5 Automate startup and monitor the system
- Day 3
- Exercise 6 System logger
- Unit 7 A closer look at IPL: IPLPARM, SYS1.PARMLIB, SYS1.PROCLIB
- Exercise 7- Define a string of DASD and ACTIVATE dynamically
- Day 4
- Exercise 8 Install and maintain a user
- Unit 9 Hardware configuration definition
- Unit 10 Software maintenance: SMP/E
- Unit 11 Change management: ServerPac and other IBM services

- Unit 3 Processing user work with z/OS
- Exercise 3 LOGON into TSO and create a new user profile
- Day 2
- Exercise 4 Data administration
- Unit 5 What else is needed for end user access to the system?
- Exercise 5 Automate startup and monitor the system
- Day 3
- Exercise 6 System logger
- Unit 7 A closer look at IPL: IPLPARM, SYS1.PARMLIB, SYS1.PROCLIB
- Exercise 7- Define a string of DASD and ACTIVATE dynamically
- Day 4
- Exercise 8 Install and maintain a user function
- Unit 9 Hardware configuration definition
- Unit 10 Software maintenance: SMP/E
- Unit 11 Change management: ServerPac and other IBM services

ServerPac and other IBM services

### Further Information:

For More information, or to book your course, please call us on Head Office 01189 123456 / Northern Office 0113 242 5931 <a href="mailto:info@globalknowledge.co.uk">info@globalknowledge.co.uk</a>

www.globalknowledge.com/en-gb/

Global Knowledge, Mulberry Business Park, Fishponds Road, Wokingham Berkshire RG41 2GY UK